## **How to book onto a Training Together course**

**Please note:** *at the end of this guide, you will have booked to attend a course provided by the Training Together Partnership.*

*Please refer to the guide 'How to register for CPCF assessments' in order to register separately for one or more of the following: written exam; coursework submission; portfolio submission; practical exam; oral exam; professional interview.*

Head to the training courses page on the CTSI website: <https://www.tradingstandards.uk/practitioners/training-development/training-courses>

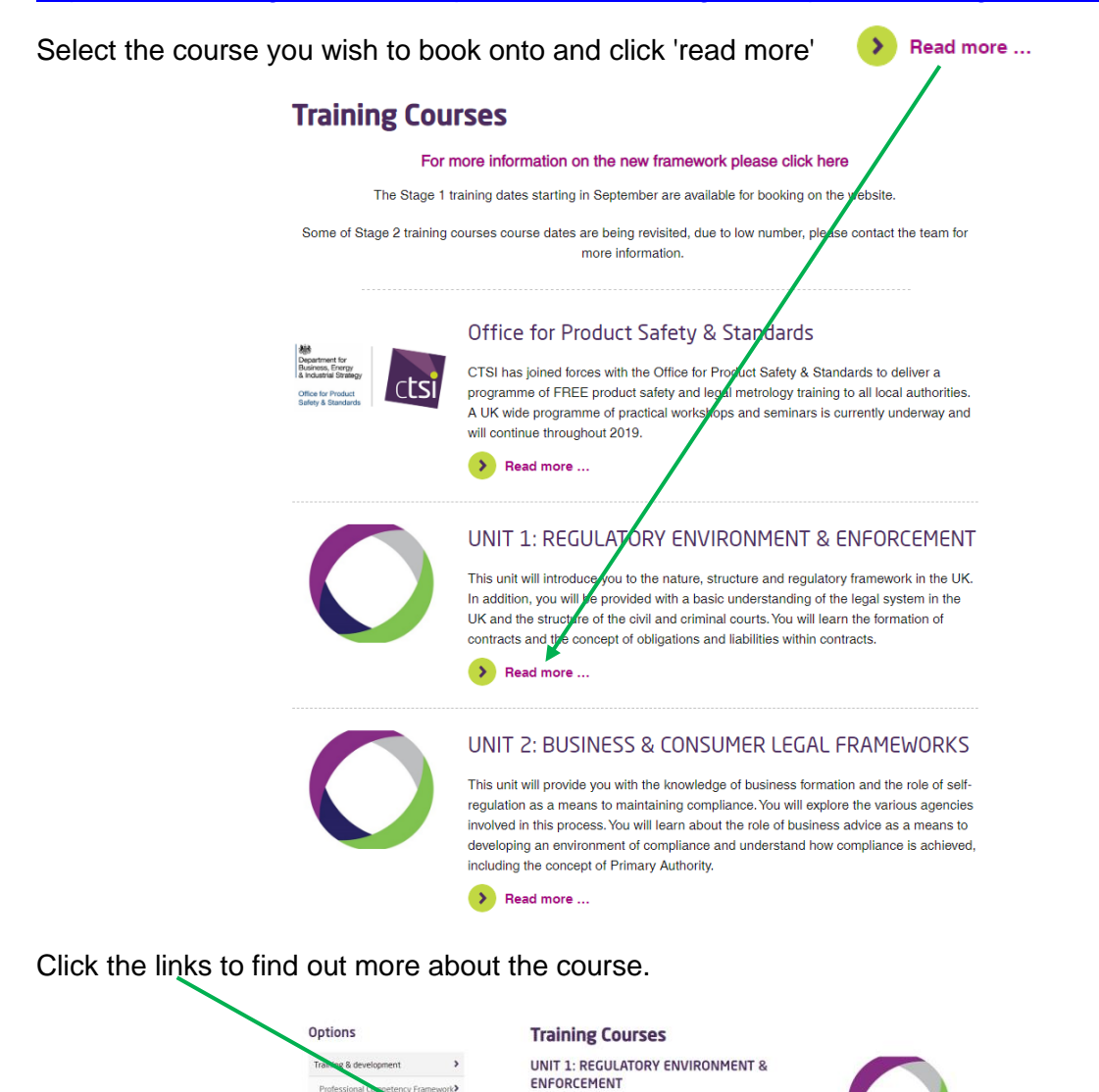

Training

 $f$   $v$  in  $z$ 

Click the 'Book now' box on the left to proceed and book a course.

INTRO TO UNIT 1: Click Here

**VENUES, FEES & DATES: Click Here BOOK ONLINE: Click Here**  $\bullet$  Back

This unit will introduce you to the nature, structure and egulatory framework in the UK. In addition, you will be

consider with a basic understanding of the legal system in<br>toxided with a basic understanding of the legal system in<br>he UK and the structure of the civil and criminal courts.

Click the 'Click here' link beside the course you wish to book:

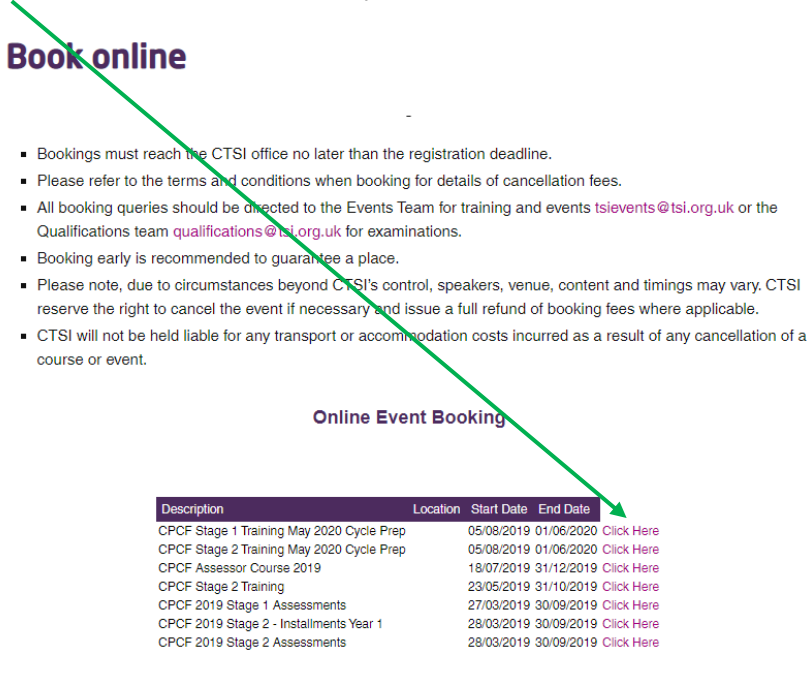

You will land on the login page below.

Members (or previous members) are to enter the email address registered with CTSI into the 'Username' box. They should then enter their six-digit member number into the 'Password' box:

## **Book online**

- . Bookings must reach the CTSI office no later than the registration deadline.
- · Please refer to the terms and conditions when booking for details of cancellation fees.
- All booking queries should be directed to the Events Team for training and events tsievents@tsi.org.uk or the Qualifications team qualifications@tsi.org.uk for examinations.
- Booking early is recommended to quarantee a place.
- Please note, due to circumstances beyond CTSI's control, speakers, venue, content and timings may vary. CTSI reserve the right to cancel the event if necessary and issue a full refund of booking fees where applicable.
- CTSI will not be held liable for any transport or accommodation costs incurred as a result of any cancellation of a course or event.

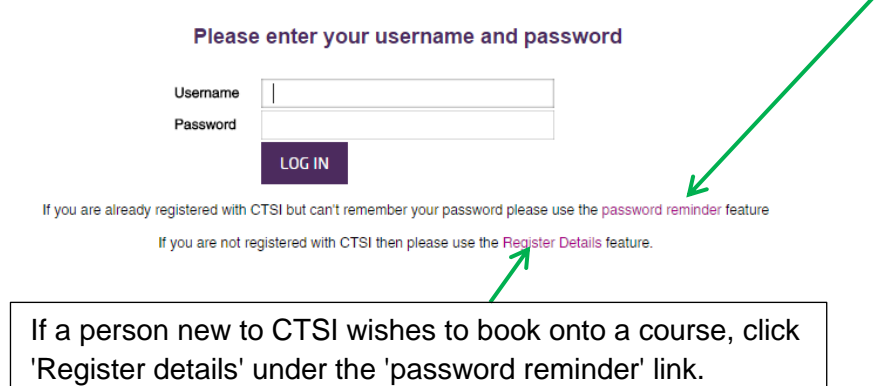

Members (or previous members) do have the option of sending a **password reminder** to the email address registered to CTSI **(it's always best to check this if the candidate is unsure whether they are registered to CTSI, so as not to create duplicate**  records).

This will enable you to book onto a course, and indicate whether the candidate will be selffunding or if their local authority will be paying. When you have done this, click 'Continue':

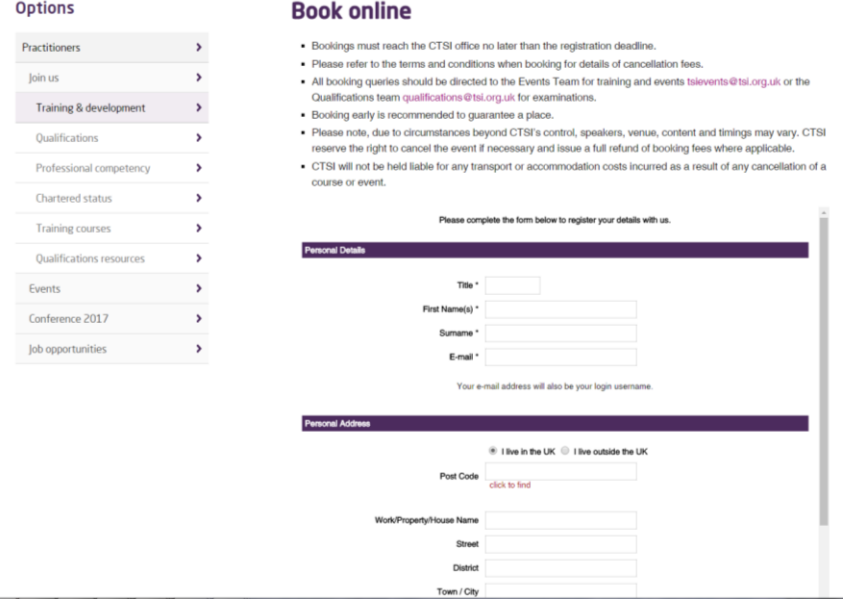

## Please indicate the party to be invoiced?

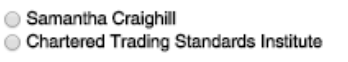

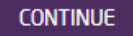

The next screen asks for the details of the booking contact. The booking contact is the person booking the course, whether this is the student, or someone booking on behalf of a student. These details are entered automatically but are editable, so ensure the details are correct, supply a purchase order number and click 'continue':

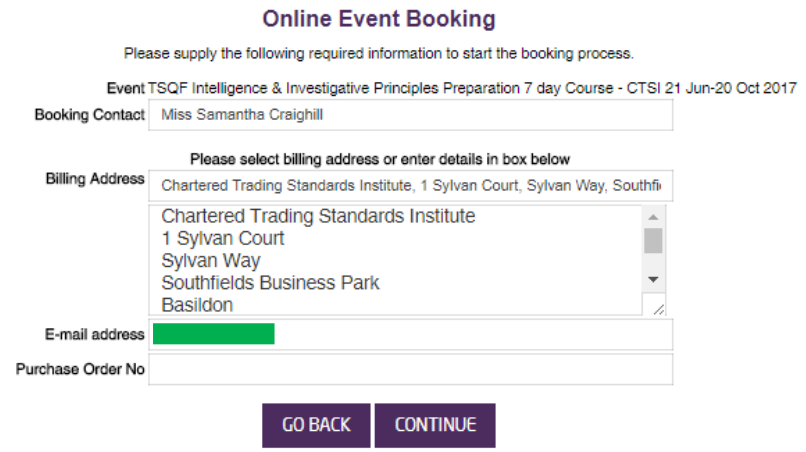

On the next screen, select the number of places you wish to reserve on the course using the '+' button:

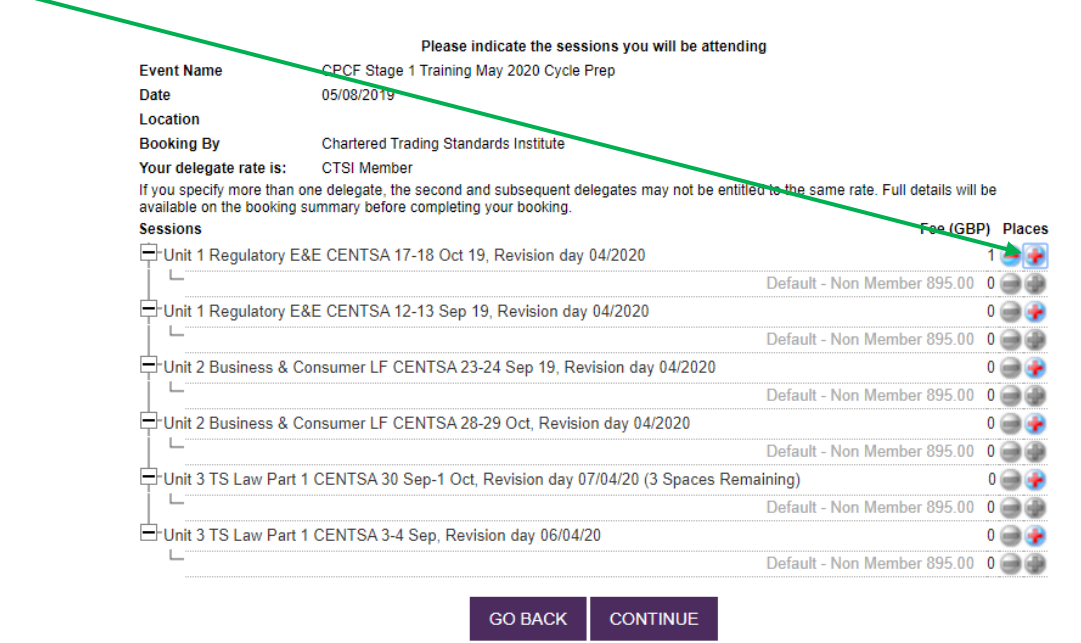

On the next screen, input the name(s) of the delegate(s) who will be attending the course. Ensure these details are correct and click 'continue':

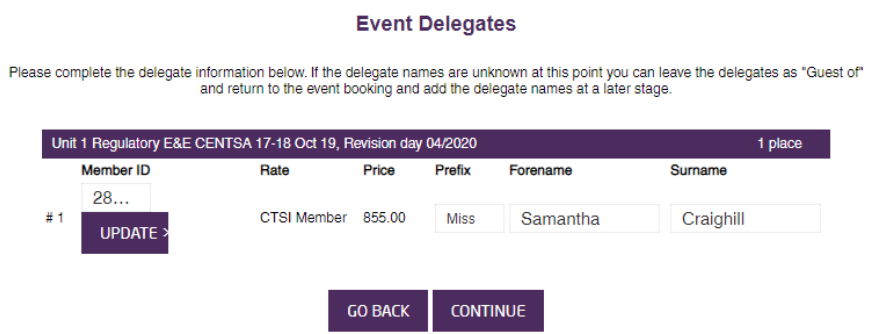

On the final page, select the box to 'agree to the Terms and Conditions' and click 'continue':

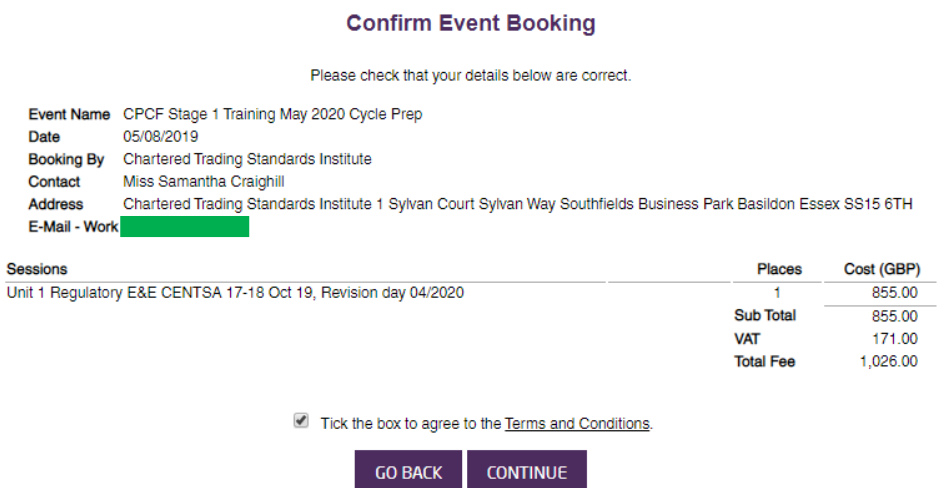

You will then see this pop up informing you that you will shortly receive an invoice, and providing a number to call if you wish to pay by card:

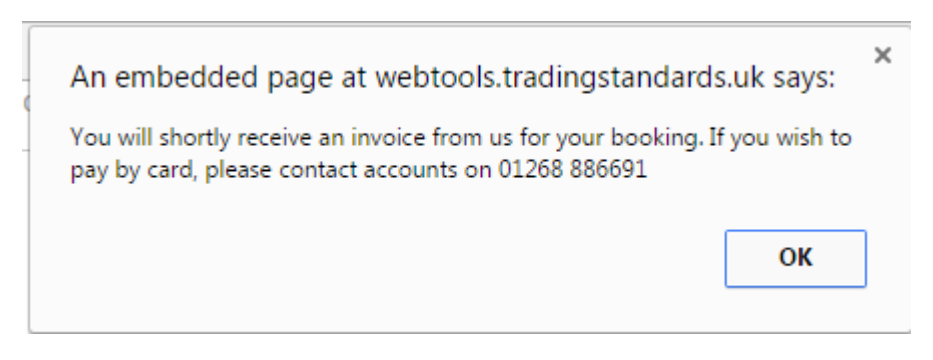

Your booking is complete.